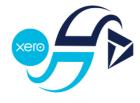

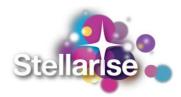

# Stellarise Connector for Dynamics 365 and Xero

User Guide

V3

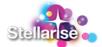

| What is Stellarise Connector for Dynamics 365 and Xero?                    | 3  |
|----------------------------------------------------------------------------|----|
| What is new?                                                               | 4  |
| How do you setup Stellarise Connector for Dynamics 365 and Xero?           | 6  |
| How does Stellarise Connector for Dynamics 365 and Xero work?              | 20 |
| Open/Create an invoice in Dynamics                                         | 20 |
| The Dynamics 365 Invoice                                                   | 21 |
| Sync the invoice with Xero                                                 | 23 |
| Sync payments from Xero                                                    | 25 |
| Account and contact outstanding and overdue amount in Dynamics             | 26 |
| How to troubleshoot Stellarise Connector for Dynamics 365 and Xero issues? | 27 |
|                                                                            |    |

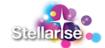

# What is Stellarise Connector for Dynamics 365 and Xero?

Stellarise Connector for Dynamics 365 and Xero quickly syncs invoices, payments, and accounts between Microsoft Dynamics 365 and Xero systems.

## An Intelligent Connection

**Stellarise Connector for Dynamics 365 and Xero** intelligently moves the right information from Microsoft Dynamics 365 to Xero, allowing you to mix and match Existing products alongside Write-In products in each invoice. Choose whether you want Dynamics 365 to create new Xero contacts, or only push through invoices for those existing already. Similarly, you can choose if you want Dynamics 365 to create new Xero Items, or only create an invoice if these exist already.

## Easy to Manage

Never be left in the dark as to why an invoice failed to make it through to Xero. Built-in Sync history gives you full visibility on any sync issues for each invoice putting you in control, so you can resolve them.

# Fully Customisable

Our easily configured standard plans are suitable for most users. But if you have custom fields in Dynamics 365 that you want to sync across to Xero, no problem, Stellarise Connector for Dynamics 365 and Xero can cope. <u>Contact us to discuss your custom</u> <u>configuration requirements</u> and we can quickly customise your template to sync anything you need.

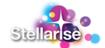

# What is new?

Stellarise Connector for Dynamics 365 and Xero continuously evolves itself. Here the list of new features you can use when connecting your Dynamics to your Xero with Stellarise Connector for Dynamics and Xero.

# Xero API TLS 1.0 Deprecation

Ensured the connector is compliant with latest Xero security standards.

## All settings centralised in your Dynamics 365 instance

We've simplified the way you manage connections by moving the configuration settings from the Stellarise portal to Dynamics 365.

Each of the settings are now in your 'DynamicsXeroConnector Settings' Dynamics entity and are widely described in the entity itself.

# Create User documentation (video and docs)

More complete user documentation.

# Handle Cancellations of invoices in Dynamics and Xero

If you delete an invoice in Dynamics we delete the related invoice in Xero, if its status is in 'draft'. If in Xero the invoice is already approved, we void the Xero invoice and create a Xero credit note. No longer need to manually update Xero with cancellations.

# Add amount due to invoices in Dynamics

You can now see the amount that is due on an invoice in Dynamics so this makes it easier for you to chase payments. You can also see the outstanding amount per Dynamics Customer!

# *Clear error message in Dynamics on Xero authorisation problems*

More details on error messages so you can better understand Xero issues when troubleshooting connection problems.

# Microsoft App Source update with new solution

You can install the Stellarise Connector for Dynamics and Xero directly from the Microsoft App Source.

### Fixed issue about duplicating connections in Dynamics.

Removed the 'DynamicsXeroConnector' Dynamics entity creation from the periodic batch script.

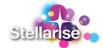

Now Stellarise Connector for Dynamics and Xero immediately creates the 'DynamicsXeroConnector' Dynamics entity at the connection creation.

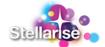

# How do you setup Stellarise Connector for Dynamics 365 and Xero?

Our products portal is available on <u>https://nqt.stellarise.com</u>.

Existing users can login to our portal using their registered email and password.

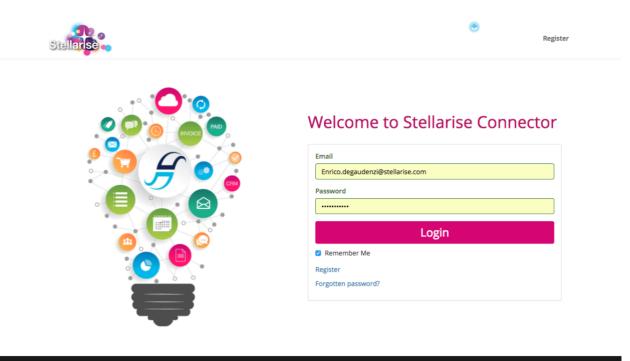

© 2018 Stellarise Limited registered in England and Wales No. 6976832. Registered office 54 Maltings Place, 169 Tower Bridge Road, London, SE1 3LJ

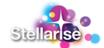

New users can register their details by clicking on the "Register" link on the left top corner.

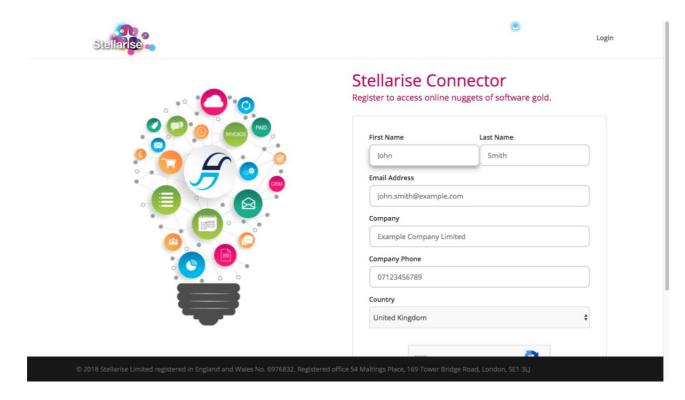

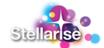

Once the user successfully registers and logs in to our portal, it can create new connections, manage its existing connection settings and subscriptions, and amend their billing details using the main menu on the portal.

Click on "Create a New Connection" button

Select the connection type from the dropdown.

Please note, by registering on our portal you will have access to all our public apps.

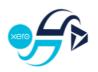

# New Dynamics Xero Connector

Sync invoices and payments between Microsoft Dynamics CRM and Xero

Once you have selected "New Dynamics Xero Connector", you will be taken to the connection setup page. On this page, you can find useful information and videos that will help you to setup the connection.

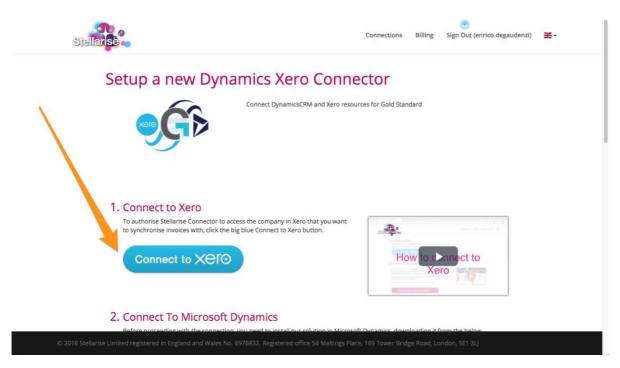

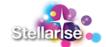

In the connection page, the first step is to connect to Xero and give permission for our connector to access your Xero Organisation data. *Please note, our connector* **does not** store any data coming from your Xero or Dynamics 365 instances, it just syncs the data between the two systems.

Click on "Connect to Xero" button to allow Stellarise Connector to access your Xero endpoint. You will be taken to the Xero login page, where you have to login to Xero with your credentials.

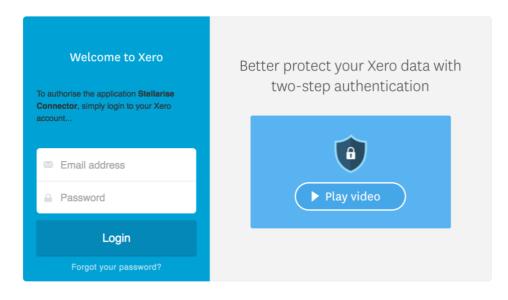

Once you have logged in, you need select the Organisation you want to be synchronised and click on the "Allow access". Then you will be redirected back to our portal.

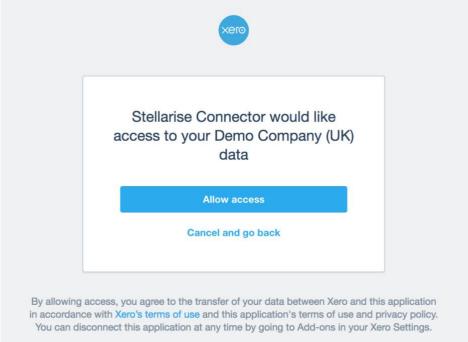

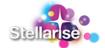

If the connection was successful, you will see your Xero company name and a green sign instead of the original "Connect to Xero" button.

#### 1. Connect to Xero 💎 (Demo Company (UK))

To authorise Stellarise Connector to access the company in Xero that you want to synchronise invoices with, click the big blue Connect to Xero button.

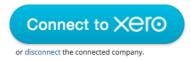

| <b>A</b>            |           |        |    |   |
|---------------------|-----------|--------|----|---|
| Stellar Se          |           |        |    |   |
| 1. Comment to Rem   |           |        |    |   |
| Ho                  | w to conn | ect to |    |   |
| 2. Conversit for Ma | Xero      | -      |    |   |
|                     |           |        |    |   |
| ▶ 0:00 ●            | D         | •      | 53 | ₽ |

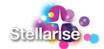

You now need to install our solution into your Dynamics 365 instance and setup the connection to your Dynamics 365 Organisation.

| Stellars |                                                                                                    | Connections         | Billing   | Sign Out (enrico.degaudenzi) | * |
|----------|----------------------------------------------------------------------------------------------------|---------------------|-----------|------------------------------|---|
| 2. 0     | onnect To Microsoft Dynamics 🥑                                                                                                    |                     |           |                              |   |
| in<br>p  | or online Dynamics instances, authorise Stellarise Connector to access your Orga<br>voices with, clicking the 'Connect to Dynamics' button and then select an Organi<br>em' tab.      | sation. For on-prer |           |                              |   |
| ſ        | Microsoft Dynamics on-line                                                                                                    | Microsoft Dyr       | namics or | n-prem                       |   |
| w        | authorise Stellarise Connector to access the company in Dynamics that you<br>ant to synchronise invoices with, click the Connect to Dynamics button and<br>en select an Organisation. |                     |           | onnect to                    |   |
|          | or disconnect the connected company.                                                                                                    | ▶ 0:00 ●            | Dynami    | ics 365                      |   |
|          |                                                                                                    |                     |           |                              |   |

When you have downloaded the .zip file containing our solution, install it into Dynamics 365. To do this, enter your Dynamics 365 Instance and go to Settings > Solutions as showed in the picture below.

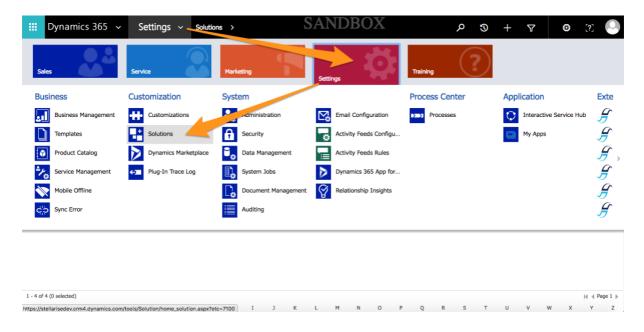

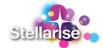

Click on the 'import solution' button, select the downloaded .zip file and follow the installation flow provided by Dynamics365.

| Dynamics 36               | 5 ~    | Setti  | ings ~                 | Solutions        | >               |                 | S             | AND         | BO             | X              |             | <u>م</u>     | 9 +             | $\nabla$ | ۵   | [?]     | 0    |
|---------------------------|--------|--------|------------------------|------------------|-----------------|-----------------|---------------|-------------|----------------|----------------|-------------|--------------|-----------------|----------|-----|---------|------|
| CRM REST BUILDER          |        |        |                        |                  |                 | Import Solu     | ution         |             |                |                |             |              |                 |          |     |         |      |
|                           | 1      | Secure | https://st             | ellarisedev.c    | rm4.dyna        | mics.com/t      | ools/solu     | tion/impor  | t/SolutionI    | mportWizard.a  | aspx        |              |                 |          |     |         |      |
| All Solutions             |        | Select | Solution               | Package          |                 |                 |               |             |                | W Help         | p rch for r | records      |                 |          |     | Q       |      |
| 8   X 🖪 🔂 🗖               |        |        | Select the co<br>Next. | mpressed (.zip o | r .cab) file th | at contains the | e solution yo | want to imp | port and click |                |             |              |                 |          |     |         |      |
| Name                      | Displa |        | Choose file            | No file choser   | 1               |                 |               |             |                |                |             |              |                 |          |     |         | ø    |
| CRMRESTBuilder            | CRM I  |        |                        |                  |                 |                 |               |             |                |                | om/jlatti   | mer/CRMRES   | TBuilder v2.5.0 | 0.0 fo   |     |         |      |
| MetadataBrowser           | Metac  |        |                        |                  |                 |                 |               |             |                |                | data bro    | wser include | d in the Micros | oft D    |     |         |      |
| StellariseConnectorforDyn | Stella |        |                        |                  |                 |                 |               |             |                |                | ctor for    | Dynamics 36  | 5 and Xero Stel | larise   |     |         |      |
| msdyn_SalesApp            | Dynar  |        |                        |                  |                 |                 |               |             |                |                | processe    | es and monit | or performance  | with     |     |         |      |
|                           |        |        |                        |                  |                 |                 |               | Back        | Next           | t <u>C</u> anc | el          |              |                 |          |     |         |      |
| 1 - 4 of 4 (0 selected)   |        |        |                        |                  |                 |                 |               |             |                |                |             |              |                 |          |     | 4 🕴 Pag | e1 ⊧ |
| All # A                   | вс     | D      | E                      | F G              | н і             | J               | к             | L M         | N              | O P            | Q R         | S            | T U             | V        | w x | Y       | z    |

Once our solution is installed into your Dynamics 365 instance, the connection details can be completed on the Stellarise Connector web page: click on the 'Connect to Dynamics' button, allow Stellarise App to access your Dynamics Organisation information (as per Xero) and then select your Organisation when requested:

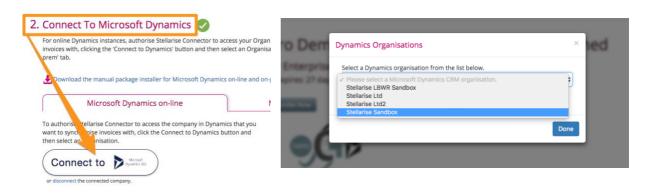

*Please note, the Dynamics user* **must** *have the following permissions:* 

- 1. Invoice entity: read-write
- 2. Invoice detail entity: read-write
- 3. Product entity: read
- 4. System user entity: read
- 5. Account entity: read-write
- 6. Contact entity: read-write
- 7. Stl3\_dynamicsxeroconnector entity: read-write
- 8. Stl3\_brandingtheme entity: read-write
- 9. Stl3\_chartofaccounts entity: read-write
- 10. Stl3\_stellariseconnectorsettings entity: read-write

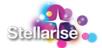

- 11. Stl3\_synchistory entity: read-write
- 12. Stl3\_taxtype entity: read-write
- 13. Stl3\_xerodetails entity: read-write

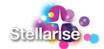

As last step, you can set the defaults for the connector as you can see below:

- 1. Subscription: Select the plan you prefer to run your Stellarise connector.
- 2. Time zone: Your Dynamics and Xero Timezone.

Before clicking on 'Create Connection' you cannot synchronise Tax Rates, Account Codes and Branding Themes from Xero to Dynamics 365. During the connection creation they are **disabled**; they will be enabled once you have created the connection.

| <b>3. Configure Your Connector</b><br>See our pricing plans<br>Subscription<br>GBP Enterprise Annual (£849.60 inc VAT pa) ↓<br>Name<br>Dynamics   GBP Enterprise Annual (£849.60 inc VAT pa) |
|----------------------------------------------------------------------------------------------------|
| GBP Enterprise Annual (£849.60 inc VAT pa)                                                                                                    |
| Dynamics   GBP Enterprise Annual (£849.60 inc VAT pa) Synchronisation Center                                                                                                    |
|                                                                                                    |
| 1. Tax Rates     Button<br>available<br>once you<br>have<br>created the<br>connect to Xero before using this dr     2. Account Codes     3. Branding Themes                                  |

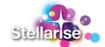

We are now all set; your free trial will start once you save the connection.

| • <b>G</b> | Xero Demo Company (UK) - Dynamics dxcdev.stellarise.com<br>GBP Quick renew plan trial expires: 26 days |  |
|------------|----------------------------------------------------------------------------------------------------|--|
|            | Subscribe Now                                                                                          |  |

Notes: once you click on 'Create Connection' you MUST check and change the default configuration values in Dynamics 365:

| Dynamics 365                                                | ✓ Settings ✓ Solutions >                                                                                     | SANDBOX                                      | <del>ر</del> ک       | + 7 | ۵          | [?]   |
|-------------------------------------------------------------|----------------------------------------------------------------------------------------------------|----------------------------------------------|----------------------|-----|------------|-------|
| Sales                                                       | Service Marketing                                                                                            | Settings                                     | Training             |     |            |       |
| Extensions                                                  |                                                                                                    |                                              |                      |     |            |       |
| Stellarise connector                                        | Stellarise Connector S                                                                                       |                                              |                      |     |            |       |
| S Xero details                                              | Stellarise Connector Settings                                                                                | •                                            |                      |     |            |       |
| Xero details<br>Sync history<br>Branding theme<br>Tax types |                                                                                                    |                                              |                      |     |            |       |
| Branding theme                                              |                                                                                                    |                                              |                      |     |            |       |
| Tax types                                                   |                                                                                                    |                                              |                      |     |            |       |
|                                                             |                                                                                                    |                                              |                      |     |            |       |
| S Chart Of Accounts                                         |                                                                                                    |                                              |                      |     |            |       |
|                                                             |                                                                                                    |                                              |                      |     |            |       |
|                                                             |                                                                                                    |                                              |                      |     |            |       |
|                                                             |                                                                                                    |                                              |                      |     |            |       |
|                                                             |                                                                                                    |                                              |                      |     |            |       |
| - 4 of 4 (0 selected)                                       |                                                                                                    |                                              |                      |     |            | ∉     |
| ps://stellarisedev.crm4.dynamic                             | s.com/main.aspx?area=cMyWork&page=Settings&web=true                                                          | J K L M N O                                  | P Q R S T            | UV  | W X        | Y Z   |
|                                                             |                                                                                                    | SVV                                          | IDDOV                |     |            |       |
| Dynamics 365                                                | <ul> <li>Settings          <ul> <li>Stellarise Connector</li> </ul> </li> </ul>                              | . > Xero Demo Compan > SAN                   | DBOX 0 3             | + 7 | ۵          | [?]   |
| + NEW 🔯 DEACTIVATE                                          | 🛅 DELETE  🚔 ASSIGN 😲 SHARE 🖘 EMAIL A LIN                                                                     | ik 🔹 run workflow 🕞 start dialog 🦉           | WORD TEMPLATES * *** |     | $\uparrow$ | ↓ л > |
| STELLARISE CONNECTOR                                        |                                                                                                    |                                              |                      |     |            |       |
|                                                             | o Company (UK) - D                                                                                           | )v                                           |                      |     |            |       |
|                                                             |                                                                                                    | y =                                          |                      |     |            |       |
| General                                                     |                                                                                                    |                                              |                      |     |            |       |
| Stellarise Connector                                        | Xero Demo Company (UK) - Dynamics https://stellarise                                                         | dev en lemé dunamies com l CRD Enternice Ann |                      |     |            |       |
| Name +                                                      | Xero Demo Company (UK) - Dynamics https://stellarise<br>Xero Demo Company (UK) - Dynamics https://stellarise |                                              |                      |     |            |       |
| Use Xero invoice nurr                                       | Yes                                                                                                    |                                              |                      |     |            |       |
| Create new contacts i                                       | Yes                                                                                                    |                                              |                      |     |            |       |
| Create new products i                                       | Yes                                                                                                    |                                              |                      |     |            |       |
| Default Xero invoice s                                      | Draft                                                                                                    |                                              |                      |     |            |       |
| Default Xero sales ao                                       | Sales                                                                                                    |                                              |                      |     |            |       |
| Default Xero purchase                                       | General Expenses<br>No                                                                                       |                                              |                      |     |            |       |
| Create credit note aut<br>Owner *                           | So Enrico De Gaudenzi                                                                                        |                                              |                      |     |            |       |
| C-WHEF.                                                     | as chines be daddener                                                                                        |                                              |                      |     |            |       |
|                                                             |                                                                                                    |                                              |                      |     |            |       |
|                                                             |                                                                                                    |                                              |                      |     |            |       |
|                                                             |                                                                                                    |                                              |                      |     |            |       |
| Active                                                      |                                                                                                    |                                              |                      |     |            | B     |
|                                                             |                                                                                                    |                                              |                      |     |            | EI    |

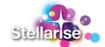

**Use Xero invoice number:** If Yes, the Xero invoice numbering scheme will be used for the invoice in Xero. If this is set to No, then the Dynamics Invoice ID will be used as the Invoice Number in Xero.

**Create new contacts in Xero**: If Yes then products in Dynamics will be created as Inventory Items in Xero the first time that they are seen. If this is not ticked, then the invoice will still be created, but no inventory items will be created in Xero.

**Create new products in Xero**: If Yes, details from the Account or Contact against the Invoice in Dynamics will be used to create a Contact record in Xero. This is a one-time synchronisation only; subsequent changes either in Xero or Dynamics will not be copied across to the other system. If this is not ticked and the Contact record in Dynamics does not exist in Xero, then the Invoice will not be created in Xero. A Sync history record explaining why this has failed to be created in Xero will be attached to the invoice in Dynamics. You can use this feature to enforce a workflow that ensures that Invoices in Xero are only created for known contacts.

**Default Xero invoice status**: Sales invoices and purchase invoices sent from Dynamics to Xero can be in Draft, Submitted or Authorised status. Draft and Submitted invoices can be edited before they are approved. Either of these can be used to check an invoice prior to sending it out from Xero. With an Authorised invoice, only limited changes can be made.

**Default Xero sales account code**: The Default Sales Account Code is applied against your invoice lines, if you don't specify it. If the Tax Rate has not been set for the product in Xero, the Tax rate that has been set will also be used.

**Default Xero purchase account code**: The Default Purchase Account Code is applied against your bill lines, if you don't specify it. If the Tax Rate has not been set for the product in Xero, the Tax rate that has been set will also be used.

**Create credit note automatically**: If Yes, on cancellation a credit note will be automatically created and synced to Xero. If the invoice is DRAFT or SUBMITTED in Xero, when the invoice is cancelled in Dynamics we will just delete the draft invoice in Xero. If the invoice is APPROVED in Xero, when the invoice is cancelled in Dynamics we will create a credit note in Xero for the full invoice amount and apply it to that invoice. If the invoice is FAID in Xero, then a Sync history record will be created with the message: The Invoice is fully paid in Xero. If the invoice is PART PAID in Xero, then when the invoice is cancelled in Dynamics we will create a will create a credit note in Xero for the full invoice amount. We will NOT apply it to that invoice - this will need to be manually carried out. If No, Dynamics 365 default cancellation process will be used and credit notes need to be created manually.

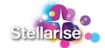

### Update existing connection settings

You must do this step to have all your Xero Tax Rates, Account Codes and Branding themes imported into Dynamics 365. To update your existing connection and synchronise these entities, just click on the connection name in our portal.

| Xero Demo Company (Ul) - Dynamics dxcdev.stellarise.com         CBP Quick renew plan trial expires: 26 days | Stellarse -                                                                                                    | Connections Billing Sign Out (enrico.degaudenzi) 🗃 -                        |
|----------------------------------------------------------------------------------------------------|----------------------------------------------------------------------------------------------------|-----------------------------------------------------------------------------|
| Subscribe Now                                                                                               | 3. Configure Your Connector                                                                                                    |                                                                             |
|                                                                                                    | Synchronisation Center 1. Tax Rates                                                                                               | 2. Account Codes 3. Branding Themes                                         |
|                                                                                                    | Default Xero Sales Account Code 🚯<br>200 - Sales                                                                                  |                                                                             |
|                                                                                                    | Default Xero Invoice Status 🚯                                                                                                    |                                                                             |
|                                                                                                    | Draft  Create new contacts automatically in Xero  Create new contacts automatically in Xero Use the Xero generated invoice number | 5<br>)                                                                      |
|                                                                                                    | D 2018 Stellarise Limited registered in England and Wales No. 6976832. Re                                                         | ingistered office 54 Maltings Place, 169 Tower Bridge Road, London, SE1 314 |

The synchronisation Center is now enabled and you can click on the synchronisation buttons to import all your required Xero data into Dynamics 365.

| Tax Rates                                                                   |                                  |
|-----------------------------------------------------------------------------|----------------------------------|
| You are about to synchronise the Tax Rates from Xero to Dynamics.           |                                  |
| Notes: This will take some seconds, click on the button when you are ready. | Account Codes 3. Branding Themes |
|                                                                             |                                  |
| Synchronise!                                                                |                                  |
| Synchronise!                                                                |                                  |

Synchronisation MUST be done in the following order:

- 1. Tax Rates
- 2. Account Codes
- 3. Branding Themes

Read carefully the messages in the pop window and after you clicked on 'Synchronise' button please wait for the answer that will appear right under the button! **For Account Codes, this operation could even take minutes.** 

<u>Notes</u>: Apart from the Synchronisation Center, all the other information needs a click on 'Update Connection' to actually save the changed details.

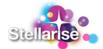

# Pay for your connection

To pay for your connection, click on the "Subscribe Now" button under your connection name and follow the instructions. For other available payment options, please contact us at <u>servicedesk@stellarise.com</u>.

|             | P Quick renew plan |
|-------------|--------------------|
|             |                    |
| 🖨 Card numb | er                 |
| MM / YY     | ₿ CVC              |
| 05.00       |                    |
| £5.00       | per day            |

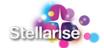

# Amend you billing details

To change your billing details, click on the "Billing" menu option on the home screen.

# Set Up Billing

| Your Details         | Company Address   |
|----------------------|-------------------|
| First Name           | Address Line 1    |
| ТЕЅТ                 | 123 XXXIII        |
| Last Name            | Address Line 2    |
| TEST1                |                   |
| Email Address        | Address Line 3    |
| molnus@freemail.hu   |                   |
| Company Phone Number | City              |
| +44 7123 456789      |                   |
| Company Position     | County/State      |
| Company              | Postcode/ZIP Code |
| ReallyBigCompany     |                   |
| Company VAT exempt   | Country           |
|                      | United Kingdom    |
| Update Details       |                   |

After you changed the details, click on the "Update Details" button to save your changes.

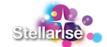

# How does Stellarise Connector for Dynamics 365 and Xero work?

Stellarise Connector for Dynamics 365 and Xero syncs accounts, contacts and invoices from Dynamics 365 to Xero and syncs calculated tax, invoice status, contact outstanding and overdue amount from Xero to Dynamics.

# Open/Create an invoice in Dynamics

Our Dynamics 365 solution adds new functionalities to your Dynamics instance. To see the Stellarise Connector for Dynamics 365 and Xero related information, create or open an existing invoice in Dynamics 365 and change the View using the form selector:

| Dynamics 30                                             | 5 v Sales             | ; V Invoices > test En              | rico 1 > S                                                | SANDBC                                                                                                    | X                         | م               | 3 | +                    | Y                  | ٥        | [?]                 | 0     |
|---------------------------------------------------------|-----------------------|-------------------------------------|-----------------------------------------------------------|----------------------------------------------------------------------------------------------------|---------------------------|-----------------|---|----------------------|--------------------|----------|---------------------|-------|
| + NEW 🛅 DELETE [                                        | X CANCEL INVOICE      | PROCESS - Starsign                  | € SHARE 🗠 EMAIL A LINK                                    | C RUN WORKFLOW                                                                                                    | START DIALOG              |                 |   |                      |                    | ۴        | ↓ ž                 | a x   |
| INVOICE : STELLARISE<br>Invoice<br>Stellarise Connector | CONNECTOR ▼<br>O 1 ·≘ | Stellarise Com<br>View              | neelor                                                    |                                                                                                    | Total Amount<br>£1,098.00 | Status*<br>Paid |   | Statu<br>Com         | us Reason<br>plete | Own<br>a | er*<br>Laszlo M     | oina  |
| Invoice ID*                                             | INV-00074-<br>Q5M5H0  | Stellarise Connector                |                                                           |                                                                                                    |                           |                 |   | SALES IN             | FORMATIO           | N        |                     |       |
| Name *                                                  | test Enrico           | Stellarise Connector                | Xero Demo Company (UK) -<br>https://stellarisedev.api.crm |                                                                                                    | Enterorise Annual         |                 |   | Opportuni            | ity                |          |                     |       |
| Currency *                                              | Pound                 |                                     | (£849.60 Inc VAT pa)                                      | a grant a grant a g | Citerprise Pariton        |                 |   | Order                |                    | -        |                     |       |
| Price List*                                             | CRM Servic            | Invoice type                        | Sales Invoice<br>Exclusive                                |                                                                                                    |                           |                 |   | Customer             | •                  | Corp     | A. Datum<br>oration |       |
|                                                         | USA<br>(sample)       | Line Amount Types<br>Branding Theme | Very orange invoice!                                      |                                                                                                    |                           |                 |   |                      |                    | (sam)    | ple)                |       |
| Prices Locked*                                          | No                    | changing mente                      |                                                           |                                                                                                    |                           |                 |   |                      |                    |          |                     |       |
| SHIPPING DATES                                          |                       | Xero details                        |                                                           |                                                                                                    |                           |                 |   | Description ygfbebfe |                    |          |                     |       |
| Date Delivered                                          | 2/2/2018              |                                     |                                                           |                                                                                                    |                           |                 |   |                      |                    |          |                     |       |
| Due Date                                                | 2/3/2018              | Invoice ID                          | Xero invoice number ↑                                     |                                                                                                    | Xero invoice )            | (ero in         |   |                      |                    |          |                     |       |
|                                                         |                       | test Enrico 1 II                    | NV-0044                                                   | A                                                                                                    | uthorised http            | os://go         |   |                      |                    |          |                     |       |
| Paid                                                    |                       |                                     |                                                           |                                                                                                    |                           |                 |   |                      |                    |          | Read or             | nly 🔒 |

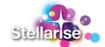

# The Dynamics 365 Invoice

Mandatory Invoice fields to allow the Stellarise Connector to correctly synchronise invoices are:

- Price List
- **Data Delivered**: the invoice will be synchronised <u>only if this date is today or before</u>. Invoices in the future will not be synchronised until today is the specified date.
- Customer: can be Account or Contact
- Product Lines
- Stellarise Connector: <u>set this only when you think that the invoice is ready to be</u> <u>synced.</u>

| ₩ Dynamics 365 ~ Sales ~         | Invoices > test Enrico 1 > | SANDBO                                                                                | م XC                                  | 3 | + 7                       | <b>O</b> [?]            | 0  |
|----------------------------------|----------------------------|---------------------------------------------------------------------------------------|---------------------------------------|---|---------------------------|-------------------------|----|
|                                  | iess 👻 🚔 Assign 🕤 Share    | ా Email a link 🛛 🍪 Run Workflow                                                       | ▶ START DIALOG ····                   |   |                           | ↑ ↓ J                   | ×  |
| INVOICE : STELLARISE CONNECTOR - |                            |                                                                                       | Total Amount Status<br>£1,098.00 Paid | • | Status Reason<br>Complete | Owner*                  | na |
| ✓ Summary                        |                            |                                                                                       |                                       |   |                           |                         |    |
| Invoice ID* INV-00074-<br>Q5M5H0 | Stellarise Connector       |                                                                                       |                                       |   | SALES INFORMATIO          | DN                      |    |
| Name * test Enrico 1             | https://s                  | mo Company (UK) - Dynamics<br>tellarisedev.api.crm4.dynamics.com   GBI<br>inc VAT pa) | P Enterprise Annual                   |   | Opportunity<br>Order      | -                       |    |
| Sterling                         | Invoice type Sales Inv     |                                                                                       |                                       |   | Customer *                | 🖭 A. Datum              | 1  |
| Price List * CRM Service<br>USA  | Line Amount Types Exclusiv | e                                                                                     |                                       |   |                           | Corporation<br>(sample) |    |
| (sample) Prices Locked * No      | Branding Theme Very ora    | nge involce!                                                                          |                                       |   |                           |                         |    |
| SHIPPING DATES                   | Xero details               |                                                                                       | _                                     |   | Description<br>ygfbebfe   |                         |    |
| Date Delivered 2/2/2018          |                            |                                                                                       |                                       |   |                           |                         |    |
| Due Date 2/3/2018                | ro invoice number 个        |                                                                                       | voice Export status                   |   |                           |                         |    |
|                                  | 1044                       | Authorised https://go                                                                 | .xero Yes                             |   |                           |                         |    |
| Paid                             |                            |                                                                                       |                                       |   |                           | Read only               | /  |

#### **PRODUCTS** Highlights.

Stellarise Connector for Dynamics 365 and Xero also synchronises products. The way it does this, is described by the following:

All the Dynamics invoice lines are synchronised with Xero, carrying the Description, possible Product code, Quantity, Unit Price, Tax rate, Currency, Account Code.

**Tax Rate** and **Account Code** can be anyway overwritten per single Invoice Line in Dynamics, simply double clicking on the invoice line and selecting the account code and the tax type.

• If in Dynamics the product is a 'write-in' products, in Xero you will have an invoice line carrying a 'write-in' product as well.

#### Stellarise Connector for Dynamics 365 and Xero

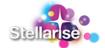

- If in Dynamics the product is an 'existing' product, in Xero you will have a proper Xero Product Entity and the invoice line using the Product Entity itself.
- If in Dynamics the product is a 'write-in' having 0 (zero) amount and o (zero) quantity, then in Xero you will have an empty line just reporting the description, meant to be a Note or a comment.

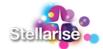

# Sync the invoice with Xero

Our connector is scheduled to run every 5 minutes. If there are invoices that need to be synced, we will download them and sync them with Xero. In case of success or error, the Stellarise Connector creates a 'Sync History' record against the invoice with the sync details. In case of error, Stellarise Connector prints the error reason as well.

Sync History table as shown below is reported in every Dynamics 365 Invoice entity.

| Sync history                                |        |                                                     |          |
|---------------------------------------------|--------|-----------------------------------------------------|----------|
|                                             |        |                                                     |          |
| Event date and time $\psi$ Name             | Action | Details                                             | Sync s   |
| 2/2/2018 3:07 PM Sync - 2018-02-02 15:07:52 | Update | Invoice has been paid in Xero:                      | Successf |
| 2/2/2018 3:06 PM Sync - 2018-02-02 15:06:31 | Update | Invoice status updated:                             | Successf |
| 2/2/2018 2:57 PM Sync - 2018-02-02 14:57:22 | Create | Invoice has been created in Xero - 81f93ef2-a98f-47 | Successf |
|                                             |        |                                                     |          |
|                                             |        |                                                     |          |

If the sync was successful, our connector will update the following fields:

| Xero details  |                                |                                                     |
|---------------|--------------------------------|-----------------------------------------------------|
|               |                                |                                                     |
| Invoice ID    | Xero invoice number $\uparrow$ | Xero invoice Xero invoice Export status Export date |
| test Enrico 1 | INV-0044                       | Authorised https://go.xero Yes 2/2/2018 2:57 PM     |

- 1. Invoice ID: The Dynamics Invoice name.
- 2. Xero Invoice Number: The related invoice number in Xero.
- 3. Xero Invoice Status: Status of the Xero Invoice (draft, authorized etc.).
- 4. **Xero Invoice URL**: a clickable hyperlink that brings you straightforward to the Xero invoice.
- 5. **Export Status**: If sync was successful this field will be set to "Yes". If the sync process failed, this field will be set to "Failed". In both of cases you are able to see the Sync History in every Dynamics Invoice.
- 6. **Export Date**: The date when our connector last synced this invoice with Xero.

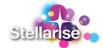

7. **Tax**: If a Tax Rate has been set against the Dynamics 365 Invoice Lines, our connector sends the Tax Rate to Xero, which will calculate the tax amount. Stellarise Connector will sync back this value to the Dynamics 365 Invoice.

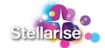

# Sync payments from Xero

Once an invoice is fully paid in Xero, our connector will sync back the changes and mark the invoice in Dynamics 365 as "Paid".

Below, see at a Xero invoice example reporting 'AMOUNT DUE' to 0 (zero). This means that the invoice in Xero is fully paid.

|                                                                                                    | Company (UK)                                                                                  |          |            |         |          |                         |               |                         |
|----------------------------------------------------------------------------------------------------|-----------------------------------------------------------------------------------------------|----------|------------|---------|----------|-------------------------|---------------|-------------------------|
| Dashboar                                                                                                    | d Accounts Payroll Rep                                                                        | orts A   | dviser C   | ontacts | Settings | + 🖻                     | 🖬 Q 👩         |                         |
|                                                                                                    | e INV-0044                                                                                    |          |            |         |          |                         |               |                         |
| Paid Go to Stellarise Connect.                                                                                       | 9                                                                                             |          |            |         |          | Preview     Email     F | rrint PDF     | Invoice Options 👻       |
| To Date<br>A. Datum Corporation (sample) 2 Fe<br>2137 Birchwood Dr<br>Redmond<br>WA<br>78214<br>U.S.<br>Edit address | <ul> <li>Due Date Invoice # Reference</li> <li>b 2018 3 Feb 2018 INV-0044 yg/beble</li> </ul> |          |            |         |          |                         |               | Total<br>1,317.60       |
|                                                                                                    |                                                                                               |          |            |         |          |                         | Am            | ounts are Tax Exclusive |
| Item Code                                                                                                    | Description                                                                                   | Quantity | Unit Price | Disc %  | Account  | Tax Rate                | Region        | Amount GBP              |
|                                                                                                    | Test line 1 Here are some stuff<br>PRG123                                                     | 3.00     | 300.00     |         | Sales    | 20% (VAT on Income)     |               | 900.00                  |
|                                                                                                    | This is just a great comment<br>Something                                                     |          |            |         |          |                         |               |                         |
| CRM Online: Enterprise (sample                                                                                       | CRM Online: Enterprise (sample) 2<br>new user PRG123                                          | 2.00     | 99.00      |         | Sales    | 20% (VAT on Income)     |               | 198.00                  |
|                                                                                                    |                                                                                               |          |            |         |          |                         | Subtotal      | 1,098.00                |
|                                                                                                    |                                                                                               |          |            |         |          |                         | Total VAT 20% | 219.60                  |
|                                                                                                    |                                                                                               |          |            |         |          |                         | TOTAL         | 1,317.60                |
|                                                                                                    |                                                                                               |          |            |         |          |                         | Less Payment  | 1,317.60                |
|                                                                                                    |                                                                                               |          |            |         |          |                         | JNT DUE       | 0.00                    |

In Dynamics you will see the following result:

| ₩ Dynamics 365 ~ Sales ~        | Invoices > test Enrico | $s_1 \rightarrow S$                                                    | ANDBO               | X                         | Q               | • •               | $\mathbb{Y}$           | ۵        | [?]             | 0          |
|---------------------------------|------------------------|------------------------------------------------------------------------|---------------------|---------------------------|-----------------|-------------------|------------------------|----------|-----------------|------------|
| + NEW                           | iess 👻 🚔 Assign ( S    | SHARE 🖙 EMAIL A LINK                                                   | 🔅 RUN WORKFLOW      | START DIALOG              |                 |                   |                        | Ŷ        | ↓ :             | ×          |
|                                 |                        |                                                                        |                     | Total Amount<br>£1,098.00 | Status*<br>Paid |                   | atus Reason<br>omplete | Own<br>& | er*<br>Laszio M | Aoina<br>I |
| Summary Invoice ID* INV-90074-  | Stellarise Connector   |                                                                        |                     |                           |                 | SALES             |                        | DN       |                 |            |
| Q5M5H0<br>Name * test Enrico 1  | Stellarise Connector X | Kero Demo Company (UK) - E                                             |                     | Enternales Annual         |                 | Opport            |                        | -        |                 |            |
| Currency * Pound<br>Sterling    | (£                     | nttps://stellarisedev.apl.crm4<br>£849.60 inc VAT pa)<br>Sales Invoice | .dynamics.com   GBP | Enterprise Annual         |                 | Order             | ••••                   | -        | A. Datum        |            |
| Price List * CRM Service<br>USA |                        | Exclusive                                                              |                     |                           |                 | Gusion            |                        |          | oration         |            |
| (sample) Prices Locked * No     | Branding Theme V       | /ery orange invoice!                                                   |                     |                           |                 |                   |                        |          |                 |            |
| SHIPPING DATES                  | Xero details           |                                                                        |                     |                           | _               | Descrip<br>ygfbet |                        |          |                 |            |
| Date Delivered 2/2/2018         | N                      | Xero invoice Xero                                                      | invoice Export st   | atus Export date          |                 |                   |                        |          |                 |            |
| Due Date 2/3/2018               | P.                     |                                                                        | go.xero Yes         | 2/2/2018 2:57             |                 |                   |                        |          |                 |            |
| Paid                            |                        |                                                                        |                     |                           |                 |                   |                        |          | Read o          | only 🔒     |
|                                 |                        |                                                                        |                     |                           |                 |                   |                        |          |                 |            |

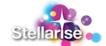

### Account and contact outstanding and overdue amount in Dynamics

We sync back the contact outstanding and overdue amount from Xero to Dynamics 365. This is available to view in the Stellarise Connector form for Dynamics 365 Contacts, viewable by selecting the Stellarise Account and Contact views in Dynamics 365.

|                                 | NAMICS XERO CONNECTOR ▼<br>I Mod *= |                                 |                                 | Owner* |
|---------------------------------|-------------------------------------|---------------------------------|---------------------------------|--------|
| - Summary                       |                                     |                                 |                                 |        |
| CONTACT INFORM/                 | ATION                               | Dynamics Xero Connector         | Company                         |        |
| Full Name *                     | Angel Mob                           | Amount overdue 🔒 🛍 🕄            | Differ Limited                  |        |
| Job Title                       |                                     | Amount owed 🔒 £0.00             | RECENT CASES                    | + 🗉    |
| Account Name                    | Differ Limited                      |                                 | Case Title Case                 | Number |
| Email                           | am@differltd.co.uk                  |                                 | No Case records found.          |        |
| Business Phone                  | 02035432456                         | POSTS ACTIVITIES NOTES          | No case records round.          |        |
|                                 | vnamics xero connector ▼<br>•n Ltd= |                                 | Annual Revenue No. of Employees | Owner* |
| ACCOUNT INFORM                  | ATION                               | Dynamics Xero Connector         | Primary Contact                 |        |
| Account Name *                  | Stolen Ltd.                         | Amount overdue 🔒 £648.00        | -                               |        |
| Phone                           |                                     | Amount owed 🔒 £648.00           | CONTACTS                        | + 🗉    |
| Fax                             | -                                   |                                 | Full Name 🛧 Ema                 | al     |
| Website                         | -                                   | POSTS ACTIVITIES NOTES          | No Contact records found.       |        |
| Parent Account<br>Ticker Symbol |                                     |                                 |                                 |        |
| nesse symbol                    |                                     | Enter post here POST            |                                 |        |
|                                 |                                     | All posts Auto posts User posts |                                 |        |

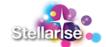

# *How to troubleshoot Stellarise Connector for Dynamics 365 and Xero issues?*

When the sync process fails on an invoice, the Xero export status will be set to "Failed" and a new "Sync History" item will be created against the Dynamics Invoice with the error details. If you can solve the problem on the invoice then you need to change the Xero export status from "Failed" to "No", so our connector will pick it up on the next run and will try to sync again. To change the Export status, double click on the Dynamics table "Xero Details" and change as shown in picture:

| III Dynamics 365 🗸 Sales 🗸 Im                                                                                                    | oices > test Enrico 1 > SANDBOX                                                                                                    | y 🙁 🔅 🔍                                 |
|----------------------------------------------------------------------------------------------------|----------------------------------------------------------------------------------------------------|-----------------------------------------|
| + NEW 💼 DELETE 🔤 CANCEL INVOICE 📱 PROCESS                                                                                                    | * 🚳 ASSIGN 🗘 SHARE 👓 EMAIL A LINK 💩 RUN WORKFLOW 🗈 START DIALOG 🚥                                                                                                    | × ⊼ ↓ ↑                                 |
| INVOICE: STELLARISE CONNECTOR *                                                                                                    | Total Amount Status* Statu<br>E1,098.00 Paid Comp                                                                                                    | s Reason Owner*<br>Jete Laszlo Moine    |
| Summary Invoice ID     INV-00074-Q5M5H Name     test Enrico 1 Currency     Pound Sterling Price List     CRM Service USA (ample) Prices Locked     Ne | Stellarise Connector         SALES INFORM/           Stellarise Connector         Xero Demo Company (LIK) - Dynamics https://stellarisedev.api.crm4.dynamics.com   GBI         Opportunity           Enterprise Annual (EX45.00 Inc VAT ps)         Order         Order           Invoice type         Sales Invoice         Customer*           Branding Theme         Very orange Invoice!         Description | ATION<br>-<br>-<br>Corporation (sample) |
| SHIPPING DATES                                                                                                    | pro details ygfbebfe                                                                                                    |                                         |
| Date Delivered 2/2/2018<br>Due Date 2/3/2018                                                                                                    | Invoice ID Xero invoice number ↑ Xero invoice Xero invoice Exp<br>test Enrico 1 INV-0044 Authorised https://go.xero Failec                                                                                                    |                                         |
| SHIPPING INFORMATION                                                                                                    |                                                                                                    |                                         |
| Shipping Method<br>Payment Terms                                                                                                    |                                                                                                    |                                         |
| Paid                                                                                                    |                                                                                                    | Read only                               |
| Dynamics 365      Sale     New C DEACTIVATE      DELETE                                                                                               | ASSIGN ♥ SHARE ∞ EMAIL A LINK & RL                                                                                                    |                                         |
| XERO DETAILS : INFORMATION                                                                                                    |                                                                                                    |                                         |
| - General                                                                                                    |                                                                                                    |                                         |
| Invoice ID* Less Enrico 1<br>Xero invoice numbe* INV-0044<br>Xero invoice status Authorised<br>Xero invoice URL https://go.xero                       | .com/organisationlogin/default.aspx?shortcode=!I                                                                                                    |                                         |
| Export status<br>Export date                                                                                                    |                                                                                                    |                                         |
|                                                                                                    |                                                                                                    |                                         |

If you cannot solve the problem based on the error details in the Dynamics 365 "Sync History" record, you can contact us at <u>servicedesk@stellarise.com</u>, with your error details and we will assist you with the solution.